2. 残高照会をするには

 ログインした利用者が利用可能な口座の残高を照会する手順は次の通りです。 「総合振込」「給与・賞与振込」「都度振込」「口座振替」いずれかの契約がされている口 座が利用可能口座です。

≪業務の流れ≫

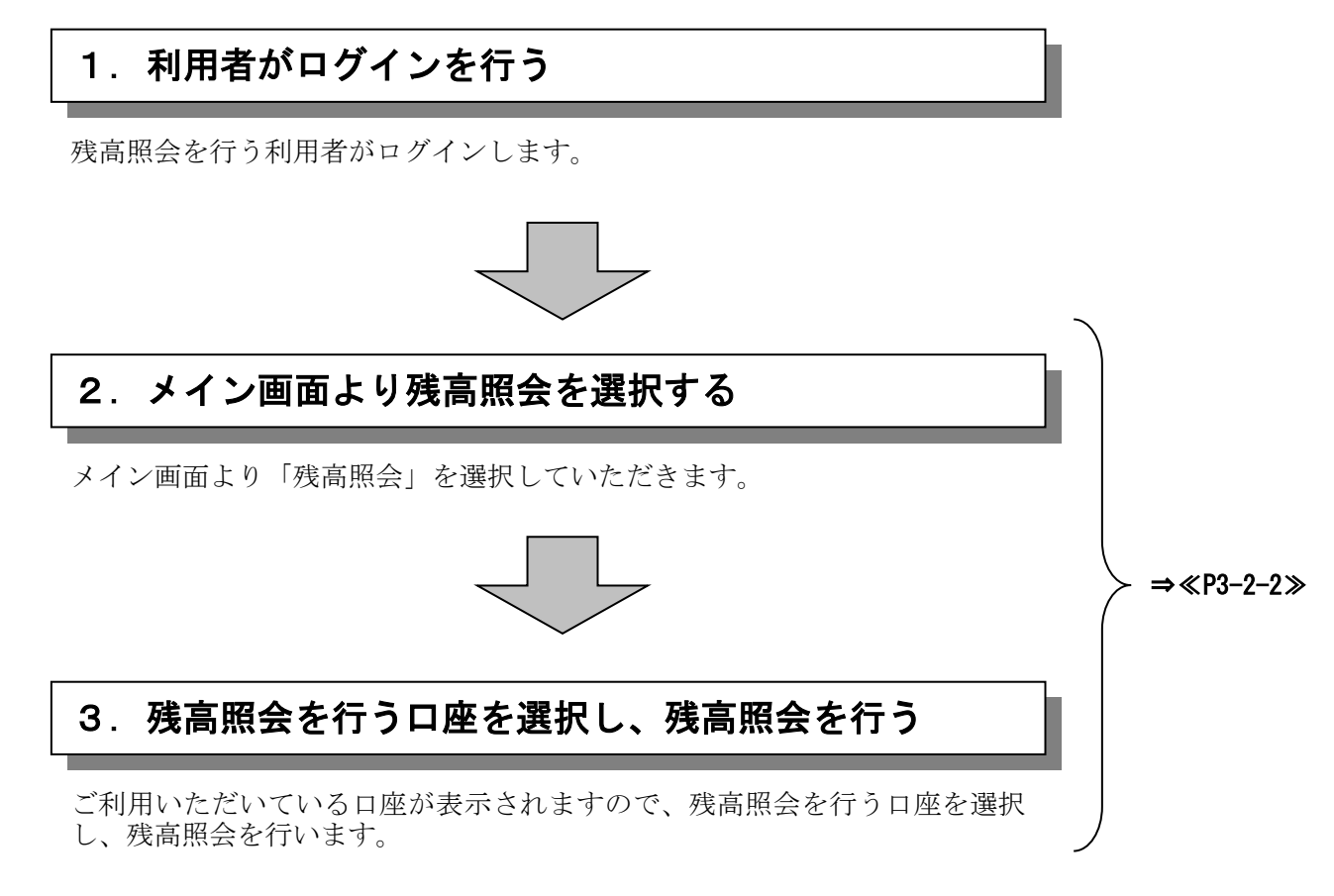

## ≪詳細手順≫

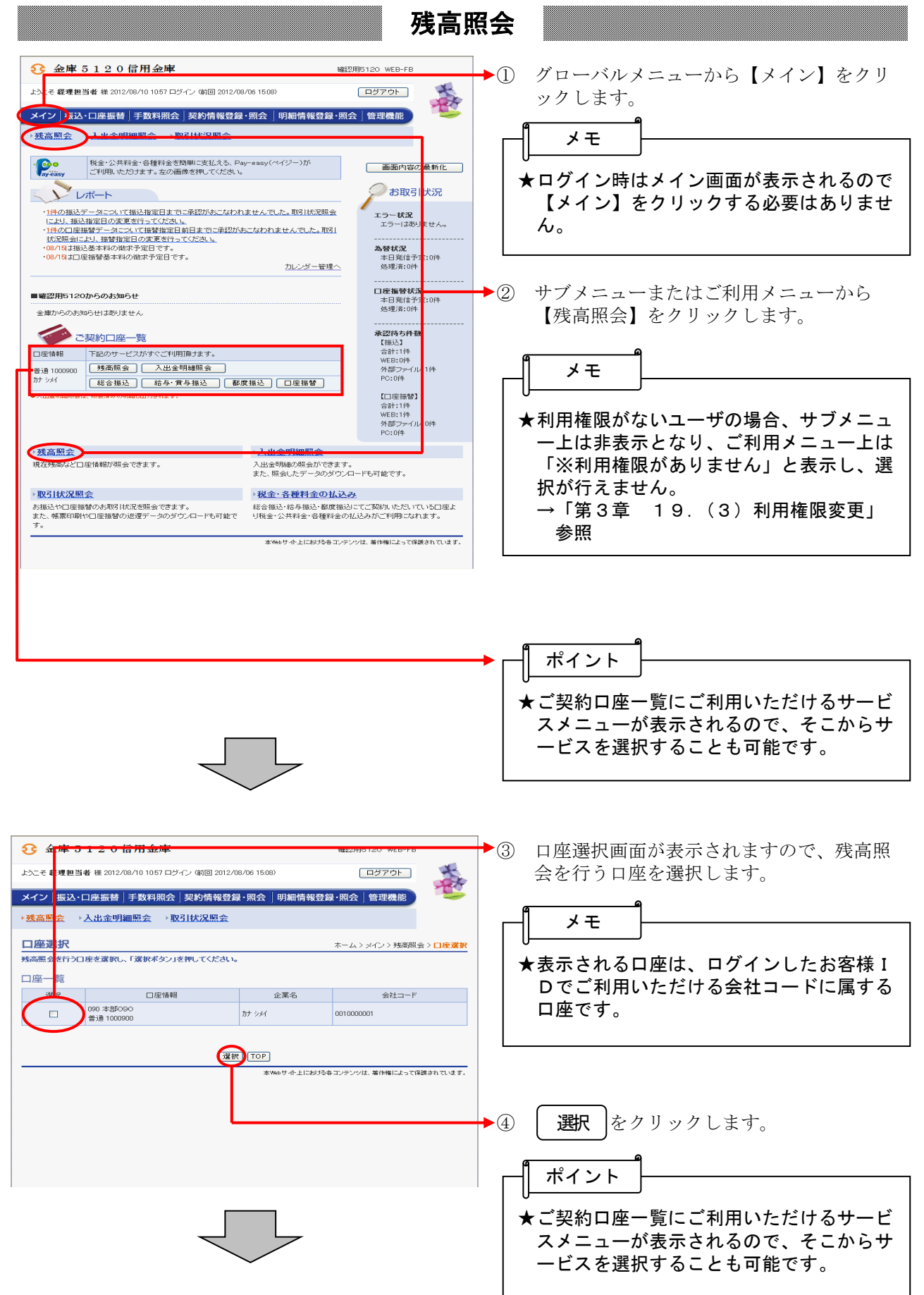

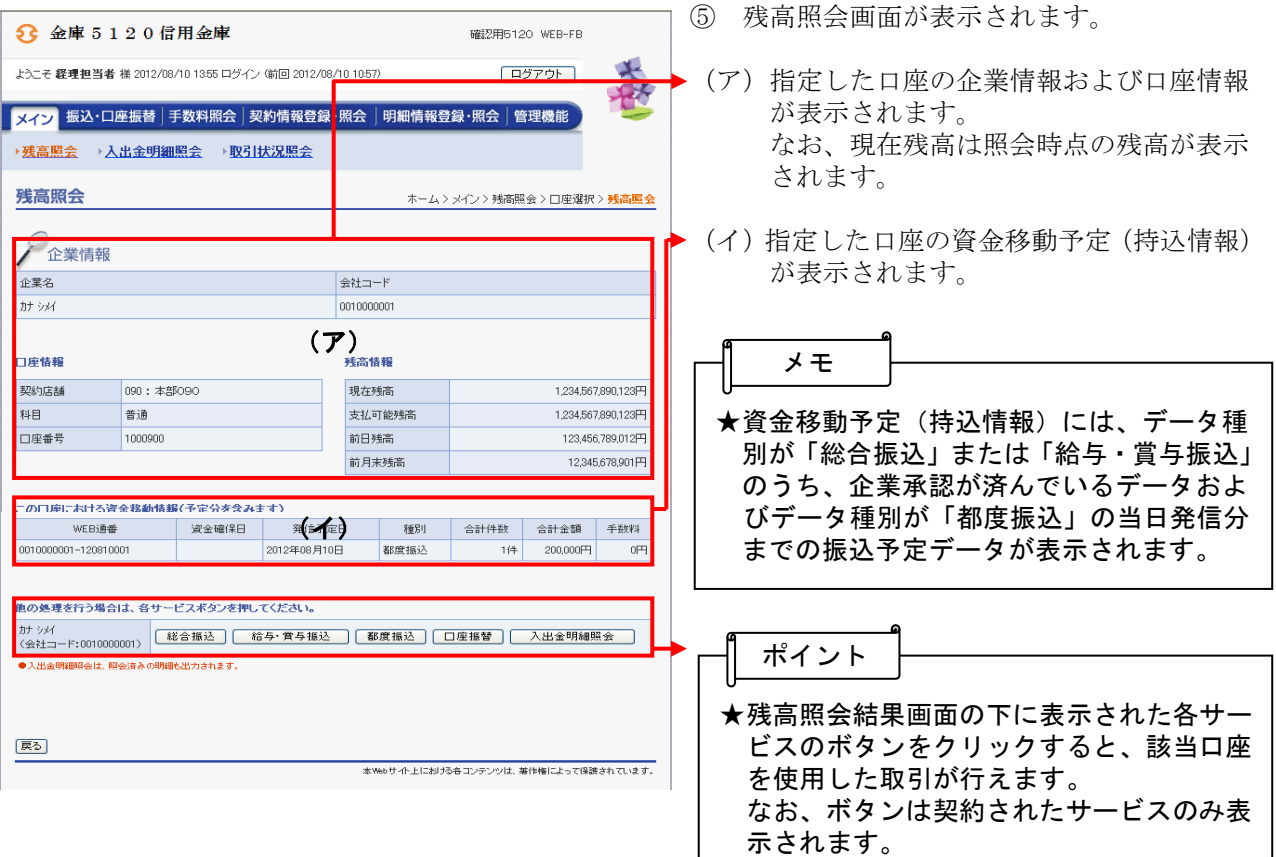